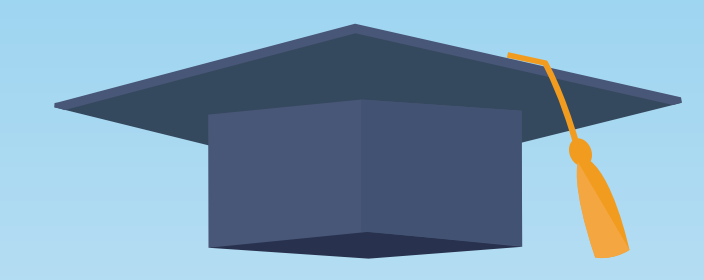

# 大同市 2024年中考网上报名系统

学 生 操 作 说 明

月<br>【大 同 市 招 生 考 试 中 心 】<br>

# 学生网上报名操作步骤及注意事项

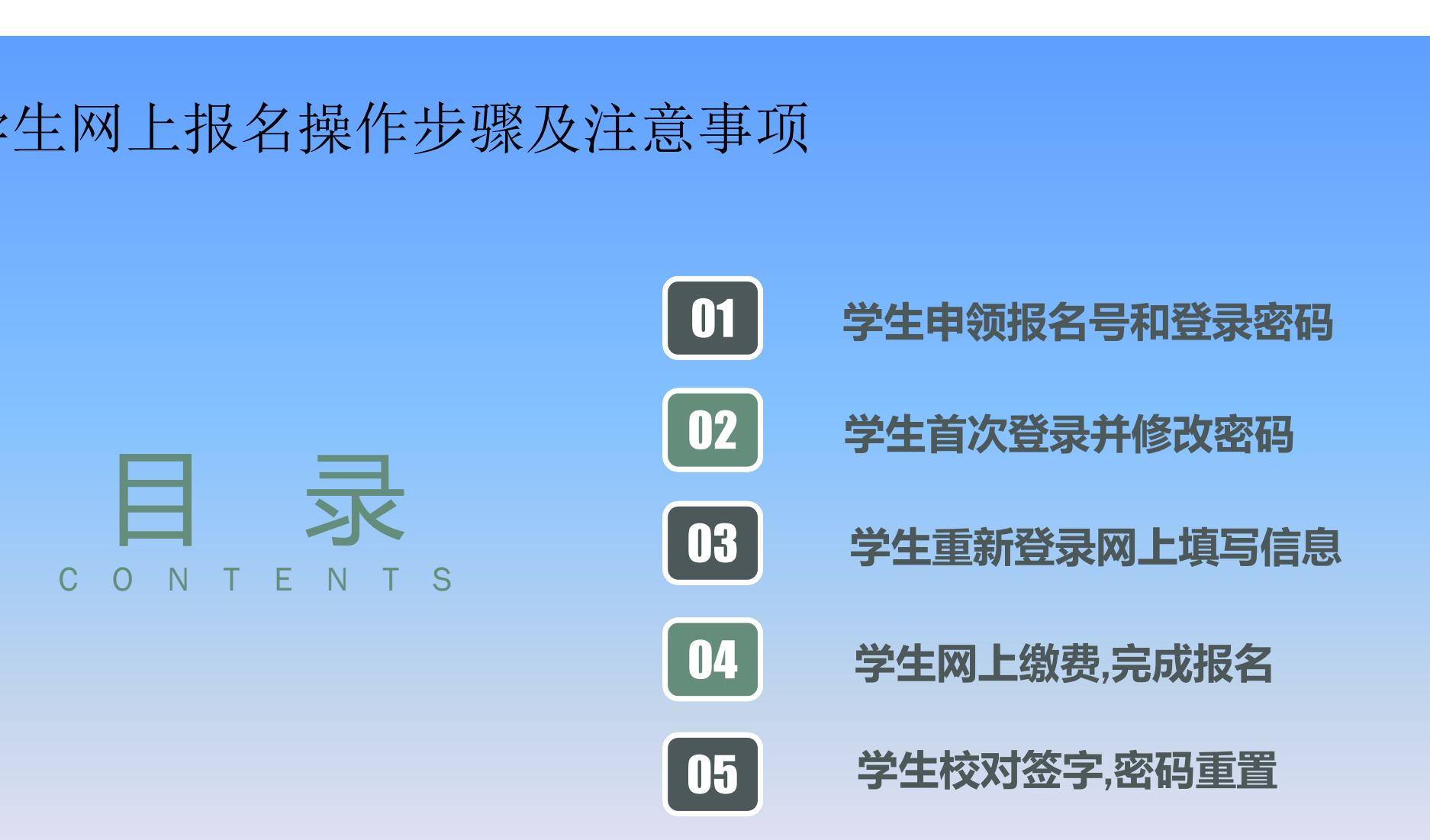

#### 1、学生申领报名号和登录密码

1. 在校应届生须持《居民身份证》,由学籍所在学校审杳报名资格,核发用户名和登录密码。 2.本市户籍的往届生须持《居民身份证》、《义务教育证书》,由户籍所在地县(区)招考 中心审查报名资格,核发用户名和登录密码。

3.本市户籍非本市学籍的应届初中毕业生(外返生)须持《居民身份证》、就读学校开具的 带有初中学籍号的《学籍证明》,由户籍所在地县(区)招考中心审查报名资格,核发用户名 和登录密码。

4.非本市户籍的往届生,须持《居民身份证》,我市教育行政部门颁发的《义务教育证书》, 由原初中毕业学校所在县(区)招考中心审查报名资格,核发用户名和登录密码。

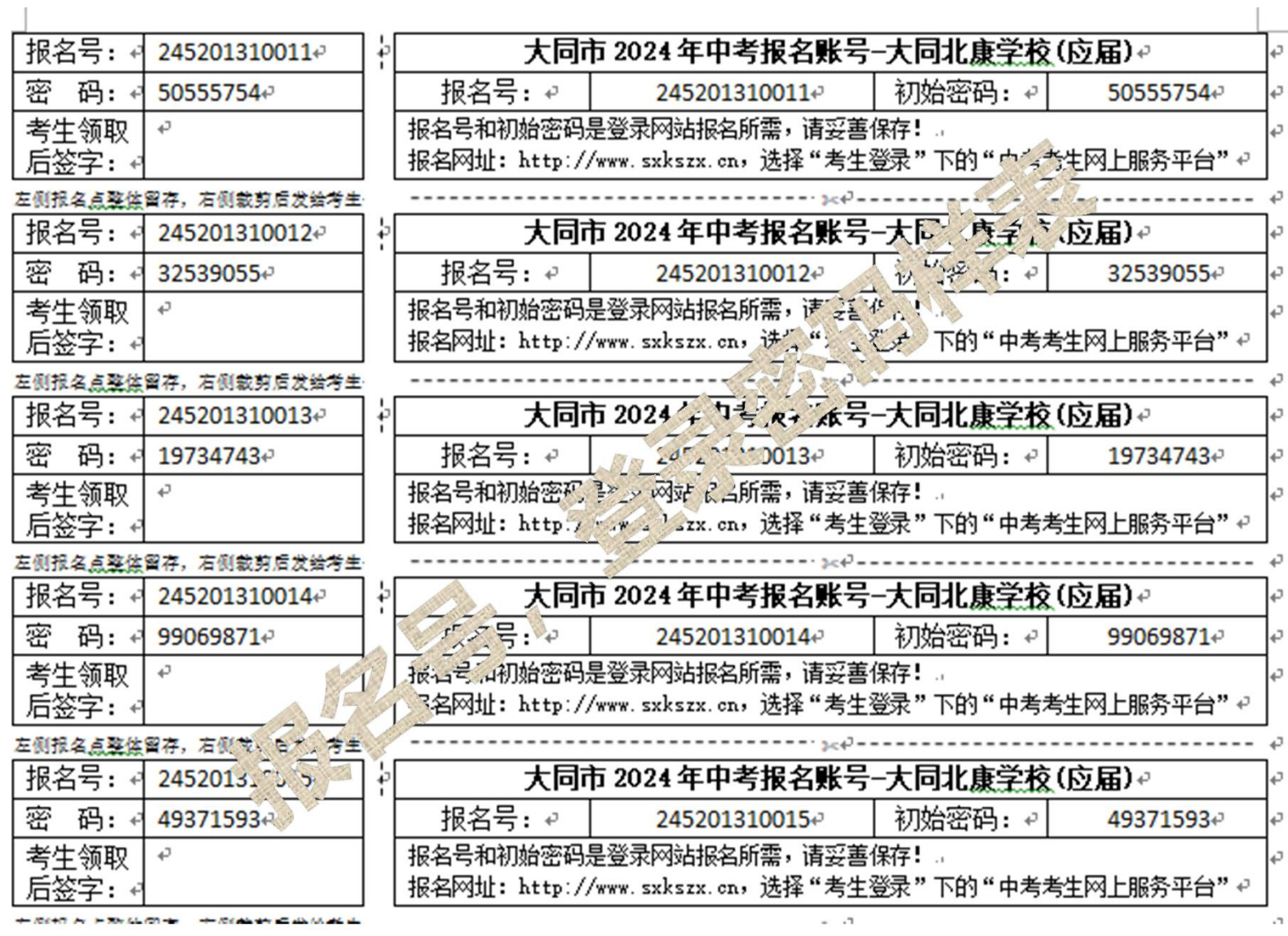

# 《学籍证明》样式:

原初中就读学校从学籍 管理系统中打印出该生 学生信息明细, 写明该 生当前学籍情况, 加盖 学校公章后上交报名所 在县 (市、区) 招考中 心(招生办)。

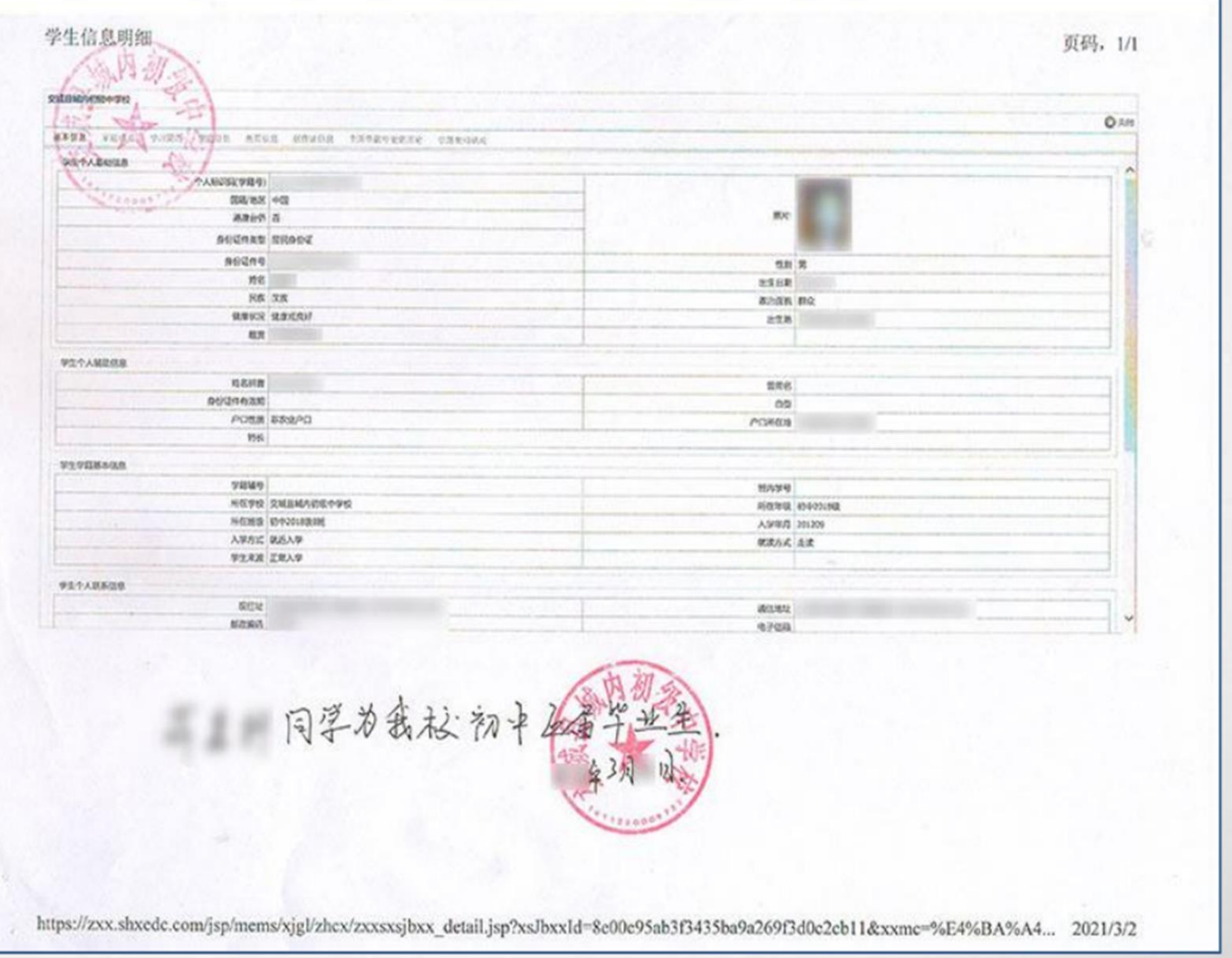

#### 2、学生首次登录并修改密码

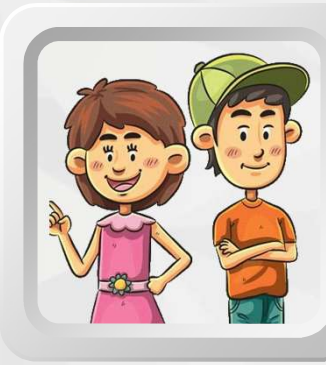

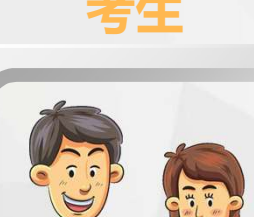

考生要登录山西招生考试网: http://www.sxkszx.cn 点击导航栏"考生登录",选择"中考考生网上服务平台"。

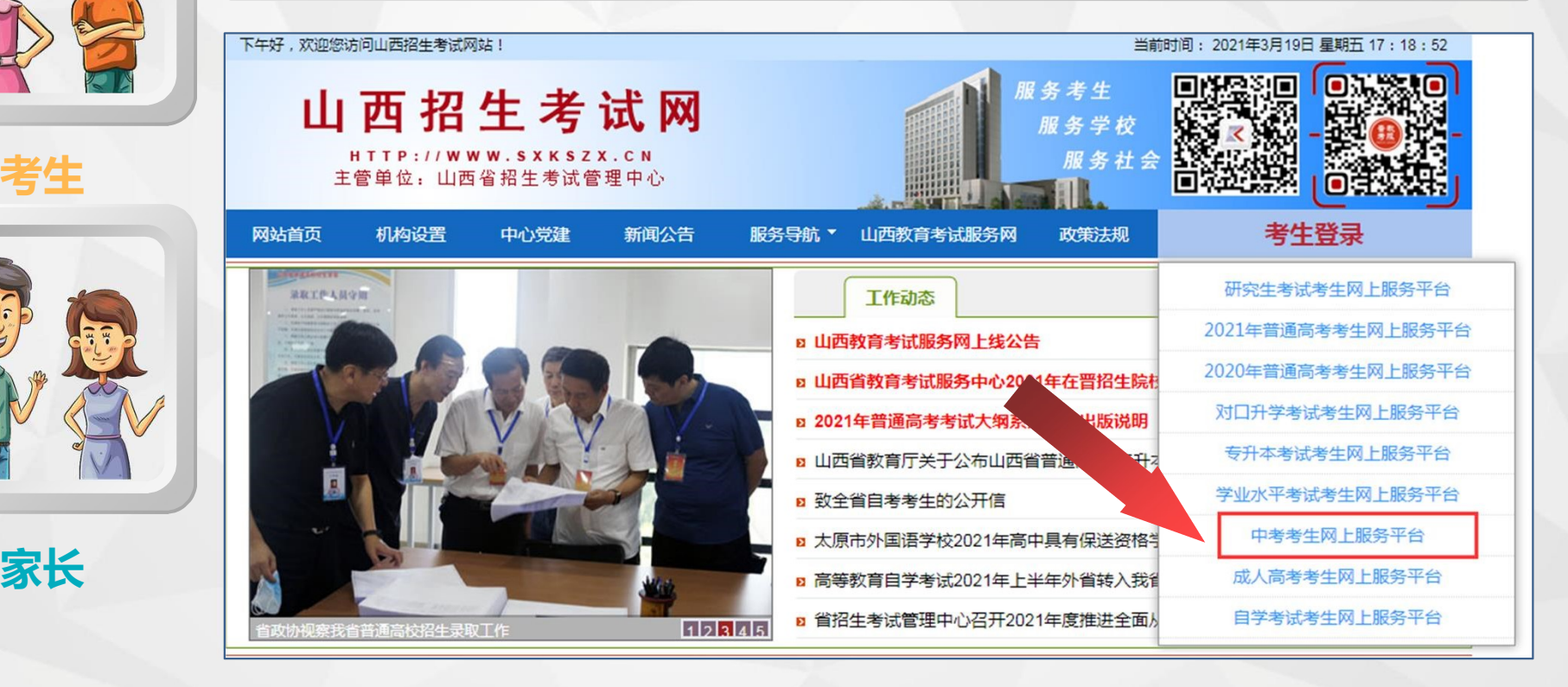

2、学生首次登录并修改密码<br> 学生使用报名单位下发的用户名和密码,登录网上报名系统。

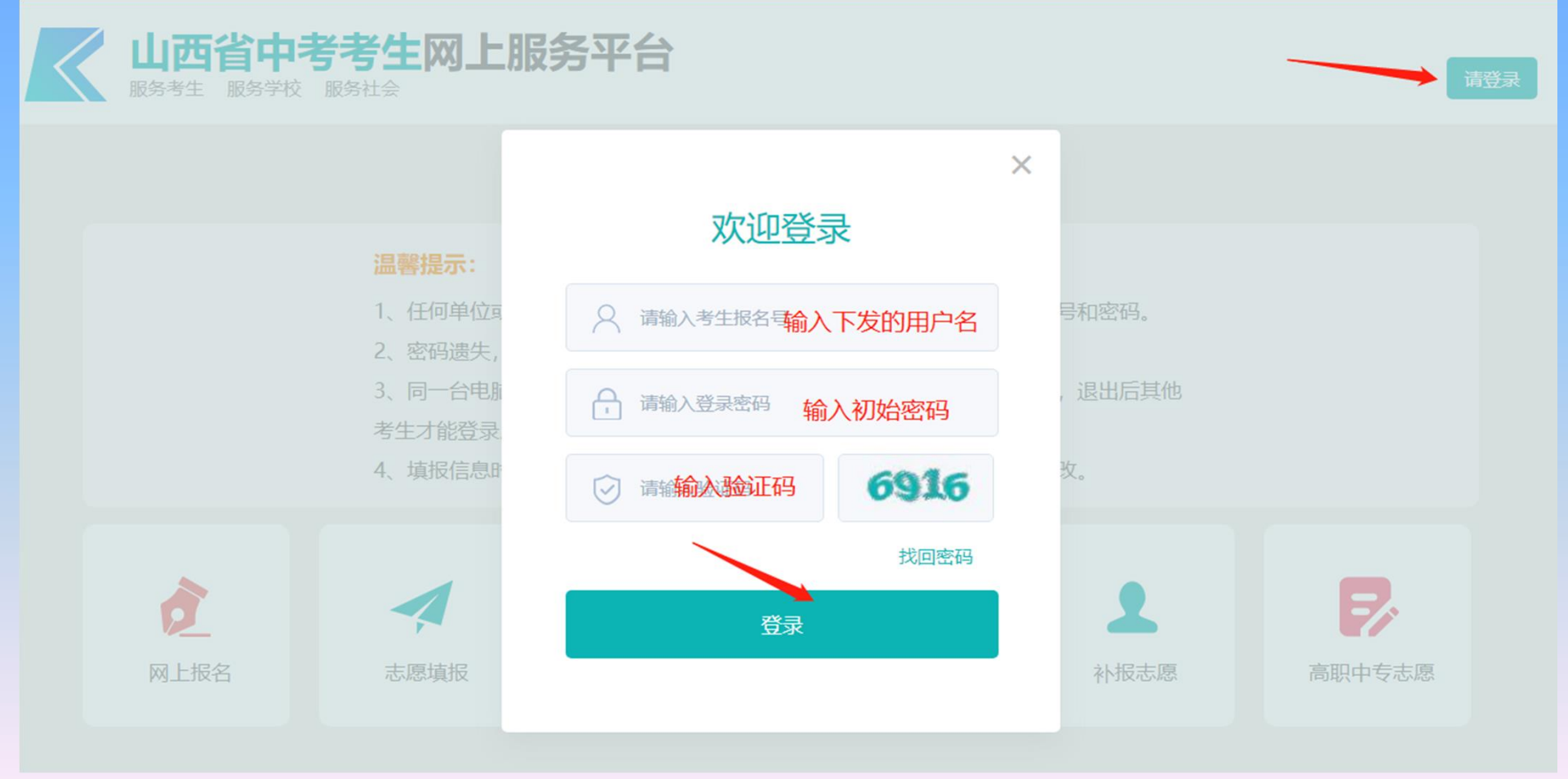

#### 2、学生首次登录并修改密码

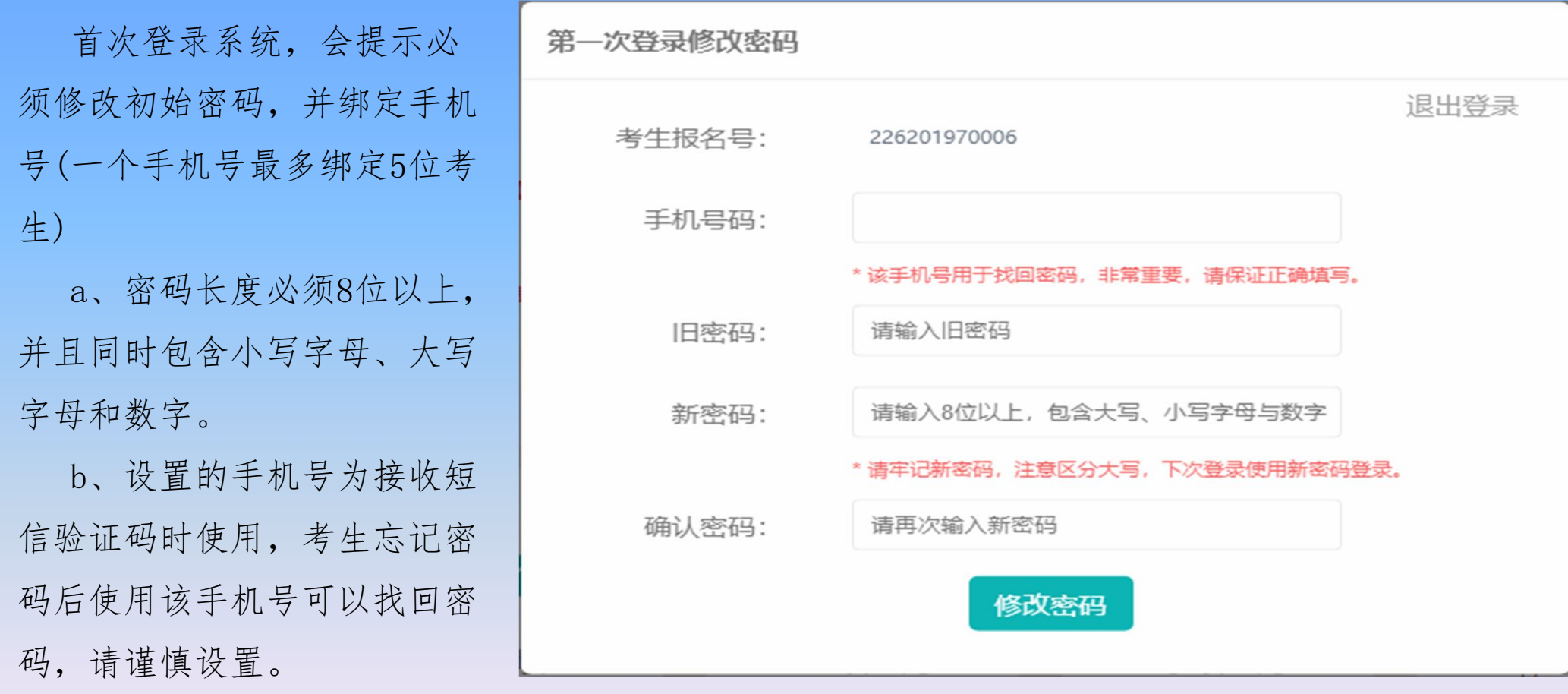

密码修改成功后,系统会自动跳转到登录界面,输入新设置的密码重新登录

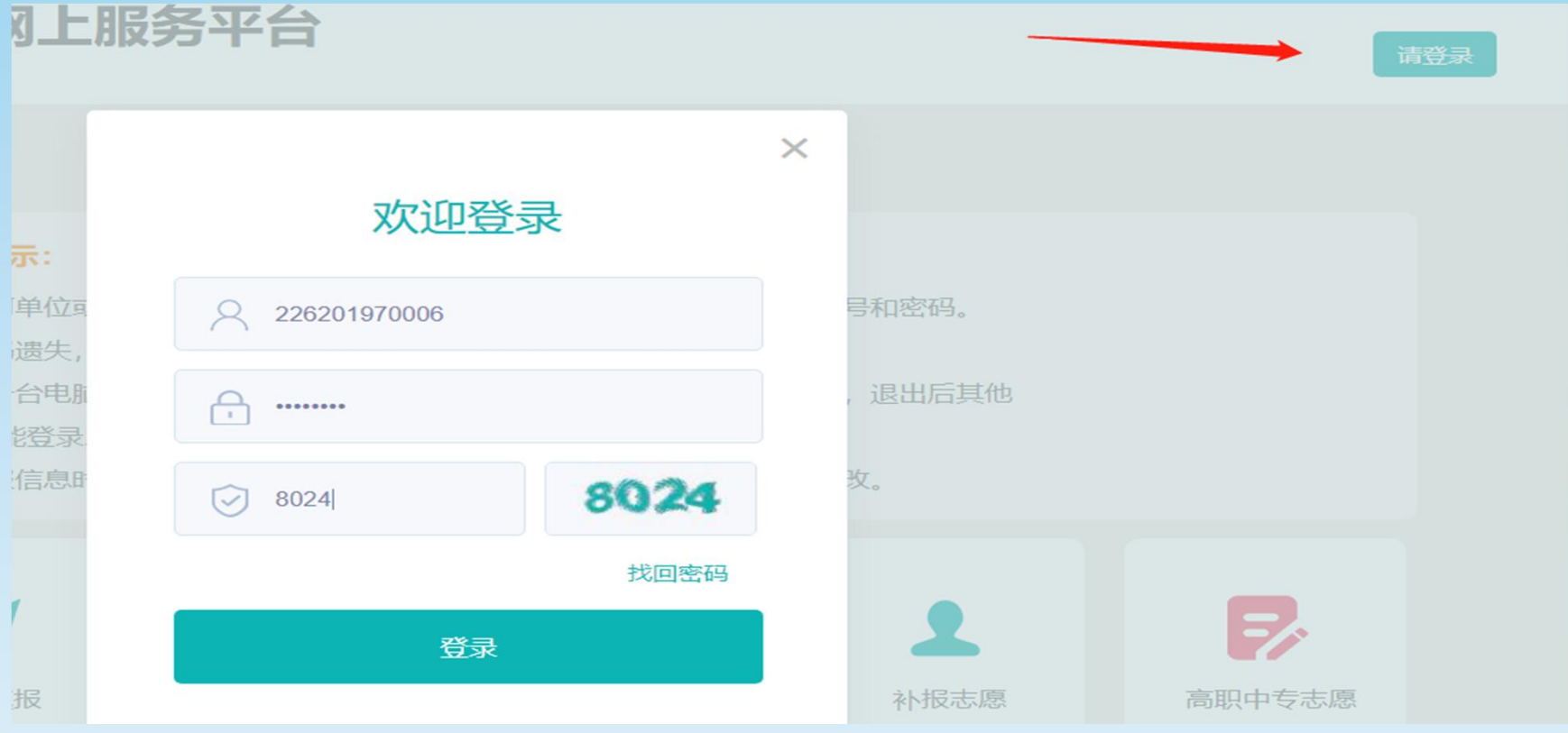

#### 登录后,显示界面如下,点击网上报名功能 山西省中考考生网上服务平台 报名号: 236201988100

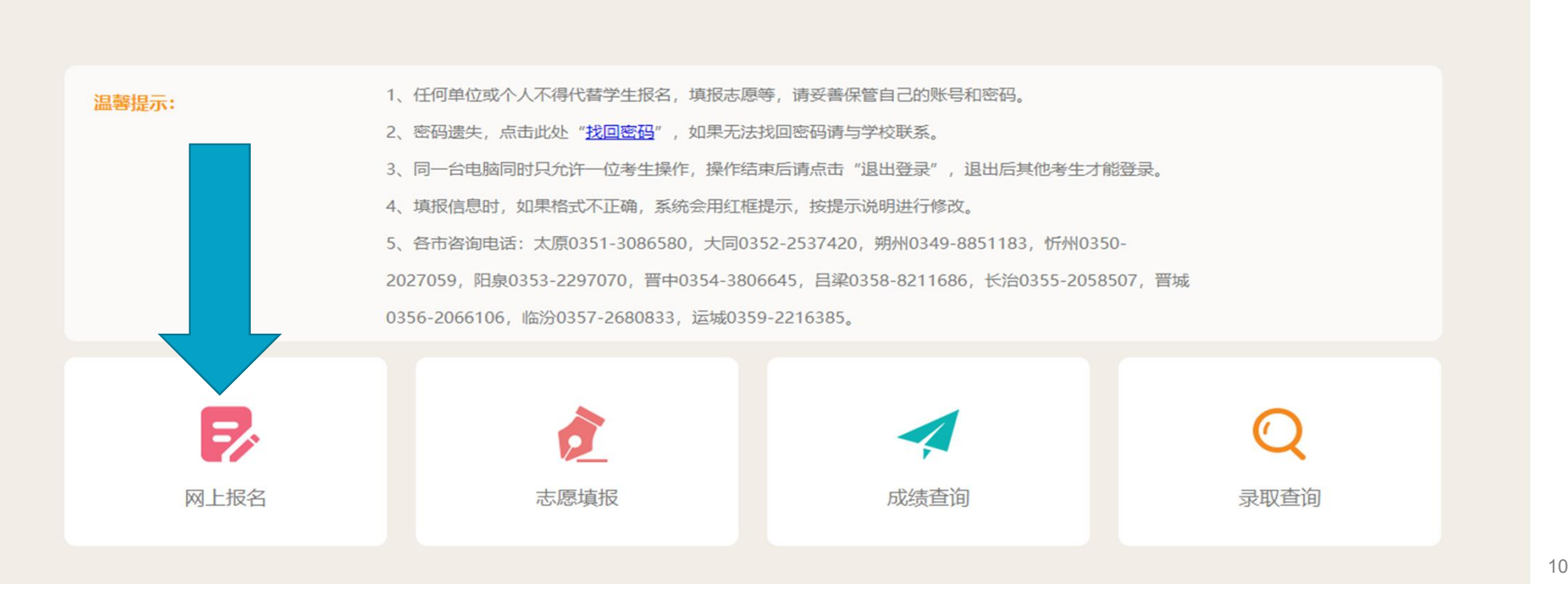

修改密码

退出登录

操作指南

- a 阅读报名须知,
- b 填写报名信息,
- c 提交报名信息,
- d 网上缴费,
- e 查看报名信息,
- f 完成网上报名并安全退出

#### a, 先阅读并同意考生报考承诺书, 再阅读报名须知, 考生点击【网上报名】, 系统默认显示

《考生报考承诺书》并同意后,系统跳转《报名须知》。

■■ 请仔细阅读 山西省初中学业水平考试考生承诺书 本人参加2023年山西省初中学业水平考试,特作如下承诺: 1、服从监考老师管理,自觉维护考场秩序。 2、抵制违纪舞弊行为,确立诚信应考观念。 附: 山西省初中学业水平考试《考生守则》 一、考生要自觉服从监考人员和其他考试工作人员管理,不得以任何理由妨碍监考人员等考试工作人员履行职责, 不得扰乱考场及其他考试工作场地的秩序。 二、考生凭《准考证》和《身份证》参加考试。主动接受考点身份核验和安全检查。考生可在考前一天下午查看考 点和考场方位,但不得进入封闭区域。 三、考生只准携带0.5mm黑色字迹签字笔、2B铅笔、直尺、圆规、三角板、量角器、橡皮、削笔刀、透明文具 袋。"道德与法治"考试,只准带普通初中道德与法治统编教材。其它任何物品不得带入考场。 四、严禁携带计算器、各种通讯工具、照相摄像、扫描、电子储存记忆录放等设备,以及涂改液、修正带、胶带、 文具盒、非指针式手表等物品进入考场。如携带上述违禁物品应放在考场外物品放置处,考点不负责看管。 五、入场后,对号入座,将《准考证》和《身份证》放在考桌左上角。 六、领到答题卡后,先核对答题卡上粘贴的条形码是否正确,科目是不是本场考试科目,有无破损或折皱等问题; 在答题卡指定位置填写姓名、准考证号。 七、领到试卷后,要检查页码是否齐全,有无印刷、缺页、破损等问题,在试卷指定位置填写姓合 准考证号。 八 发现答题卡或试卷有问题应举手示章监考员再换 开考后再再换的 延误时间不予弥补 涉及试卷 ■客室白勺屋子 不同意 (6秒后可点击)

者生仔细阅读《报名须知》了解如何规范填写中考报名的各项信息。

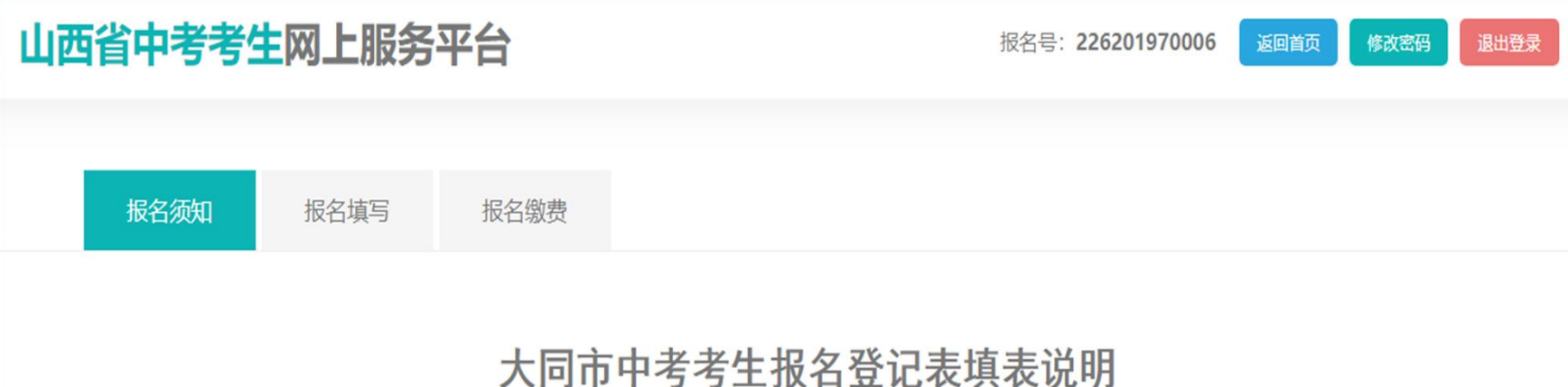

1、中考报名登录"山西招生考试网"(http://www.sxkszx.cn),进入"山西省中考考生网上服务平台",进行网上报名。

2、考生报名号和登录密码:本市学籍应届生由毕业学校发放,往届生、外返生由报名所在县(区)招考中心(招生办)发放。考生 报名号共12位数,第一、二位为年度码22,第三、四位代表地市62,第五、六位代表学校所在县(区),第七、八位代表毕业学校, 最后四位数为顺序号。

3、姓名:姓名以户籍部门核发的《户口簿》登记的姓名为准,必须使用正规的简化汉字。

4、居民身份证号:居民身份证号以户籍部门核发的《第二代居民身份证》登记的居民身份证号码为准。

阅读完《报名须知》后,点击【报名填写】进行下一步。

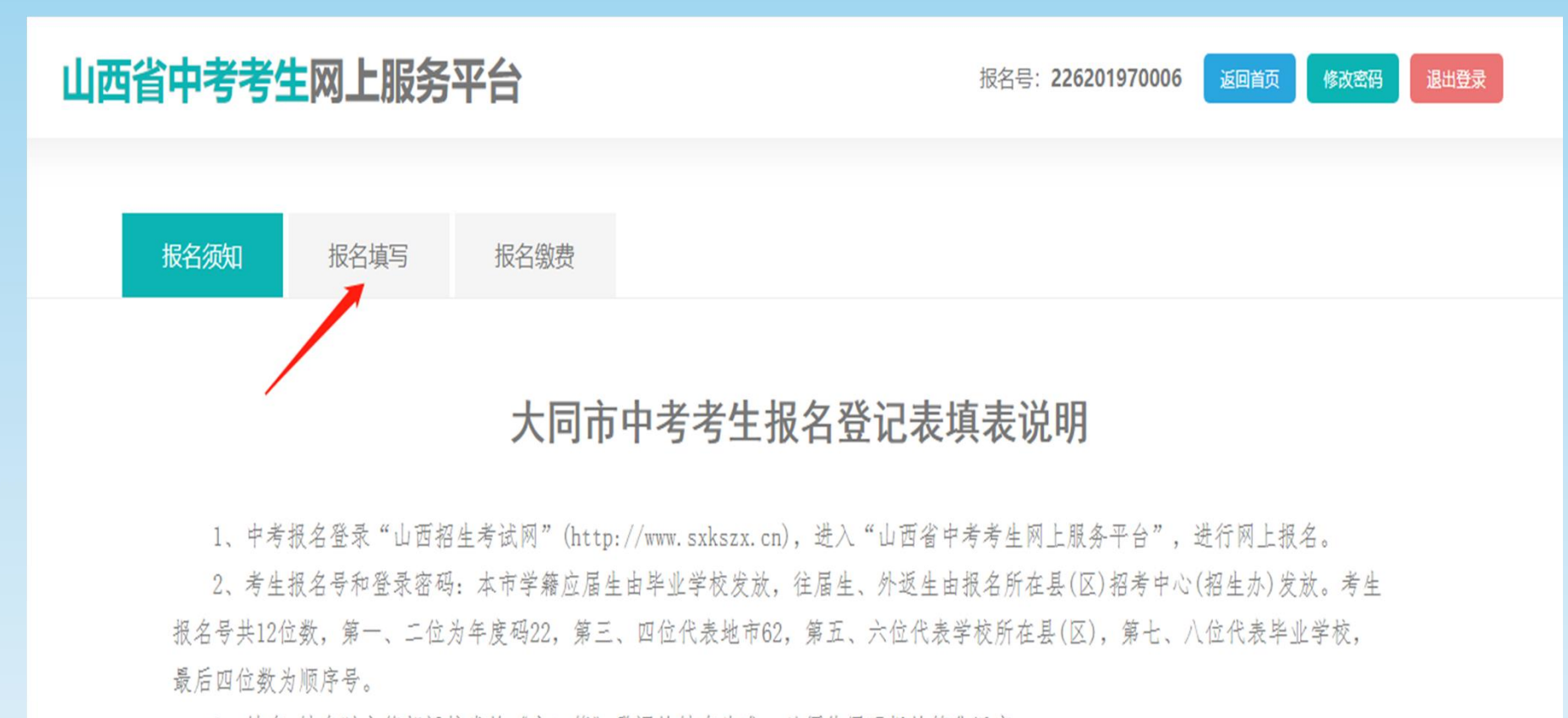

3、姓名:姓名以户籍部门核发的《户口簿》登记的姓名为准,必须使用正规的简化汉字。

## B,规范填写报名信息(初三年级)

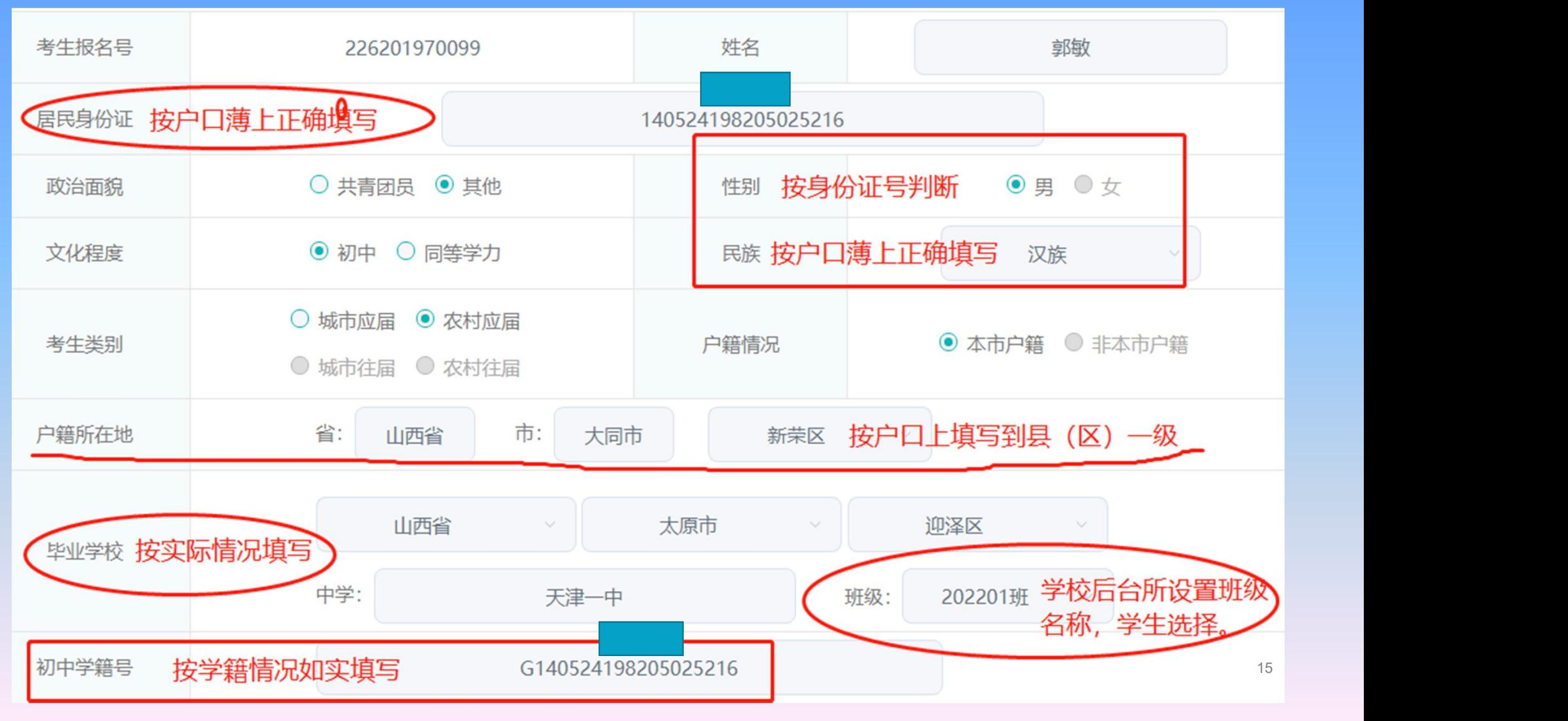

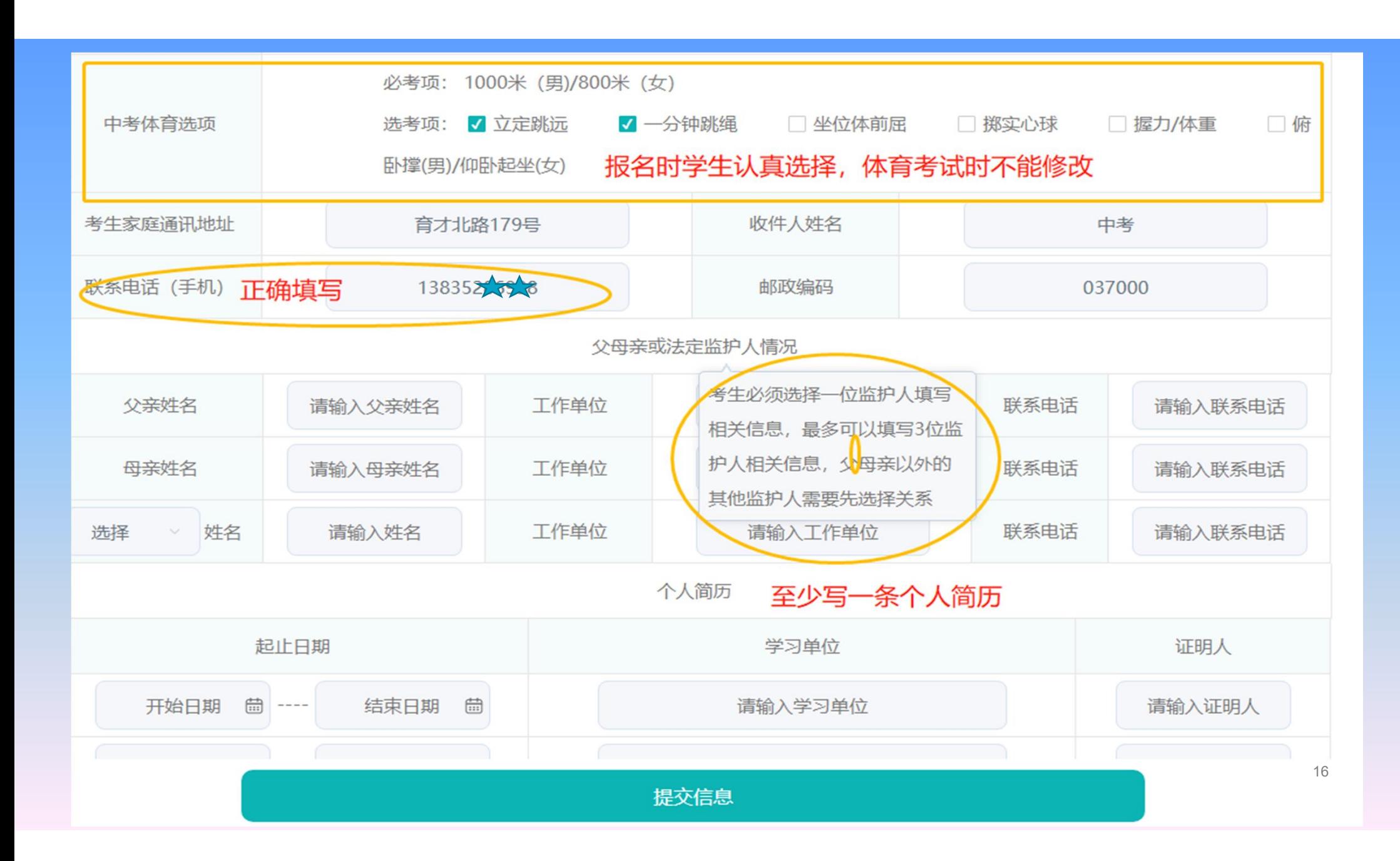

#### 3、学生规范填写报名信息

C, 提交报名信息, 考生按照界面提示输入各项信息, 确保信息的真实和准确。填 写完报名信息后,将页面移到最底部,可以看到【提交信息】按钮,点击提交按钮 完成信息填报工作。

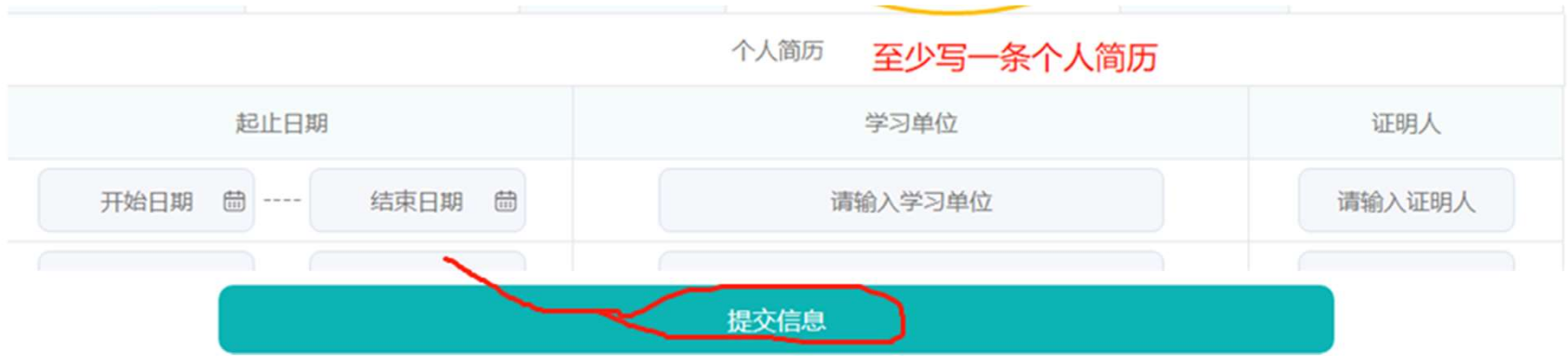

规范填写报名信息(初二年级)

使用正规的简化汉字。

2、居民身份证号以户籍部门核发的《第二 代居民身份证》登记的居民身份证号码为 准。

3、民族以户籍部门核发的《户口簿》登记 的民族信息为准。按照所列民族选项进行 选择,未列入民族选项的少数民族考生选 择"其它民族"。

- 4、政治面貌、性别、文化程度、户籍情况
- 等,按照本人实际情况选择。
- 5、毕业学校为学籍所在学校。
- 6、通讯地址、收件人、邮政编码按考生实 际情况认真填写。

7、联系电话是招生学校和考生联系的最方 便途径,考生必须填写准确的手机号码, 保持开机状态,联系电话也用于忘记密码 找回时收取验证码。

1、姓名以户籍部门登记的姓名为准,必须

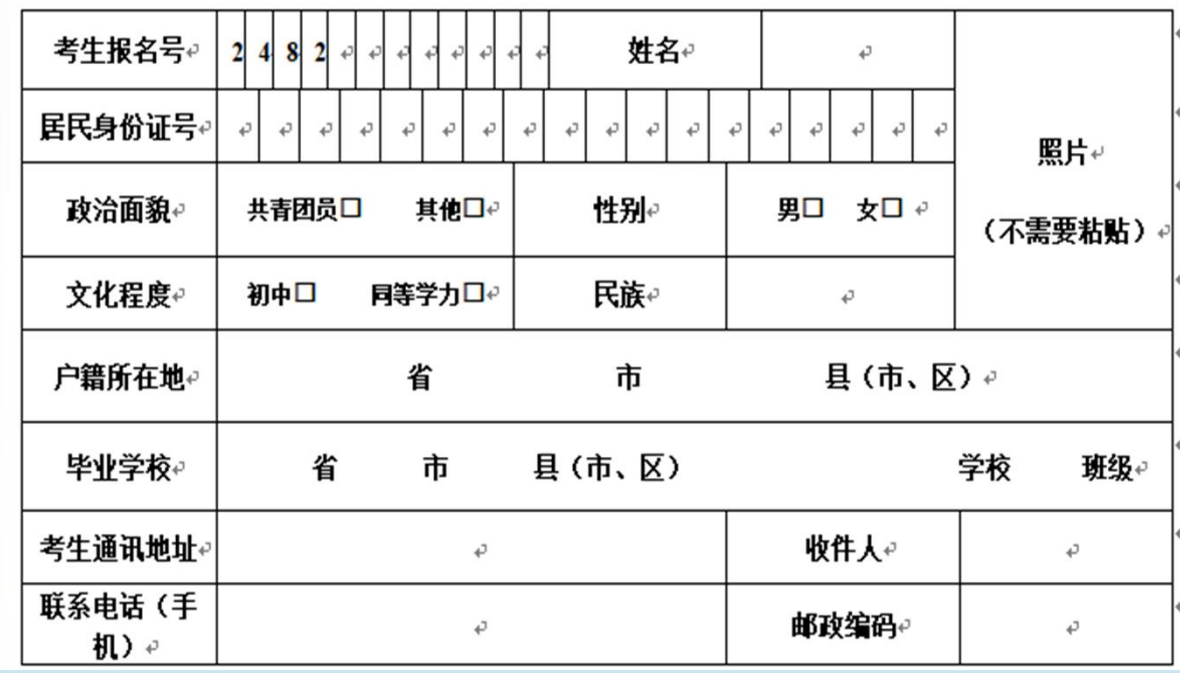

#### 4、学生网上缴费完成报名(初二年级不缴纳报名费)

D, 网上缴费, 点击【报名缴费】, 进入网上缴费页面, 点击页面下方【支付】按钮, 开始 网上缴费。

#### 大同市2022年初中学业水平考试网上缴费

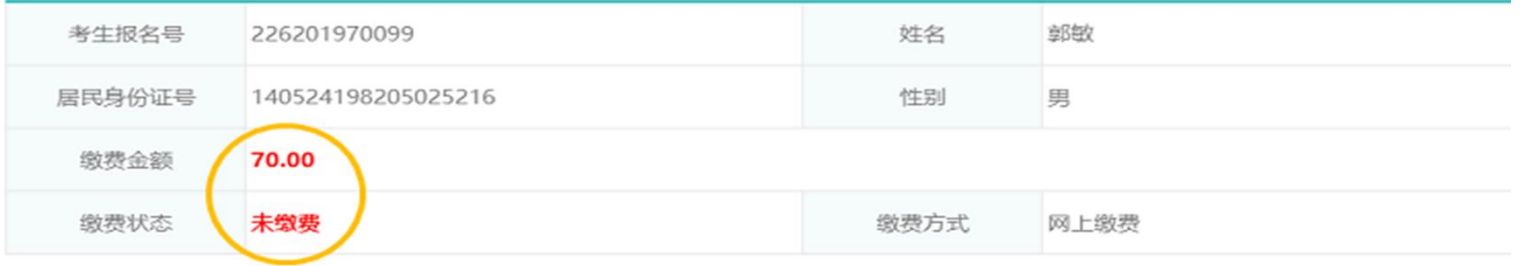

注:报名信息填写完成后,便可以进行网上缴费,请在报名截止前完成缴费。未在规定时间内完成缴费者,视为放弃报名。

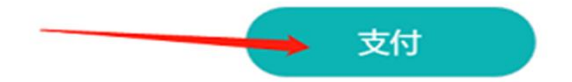

### 、学生网上缴费完成报名

网上缴费,根据提示使用手机扫描微信二维码,完成报名费的缴纳。

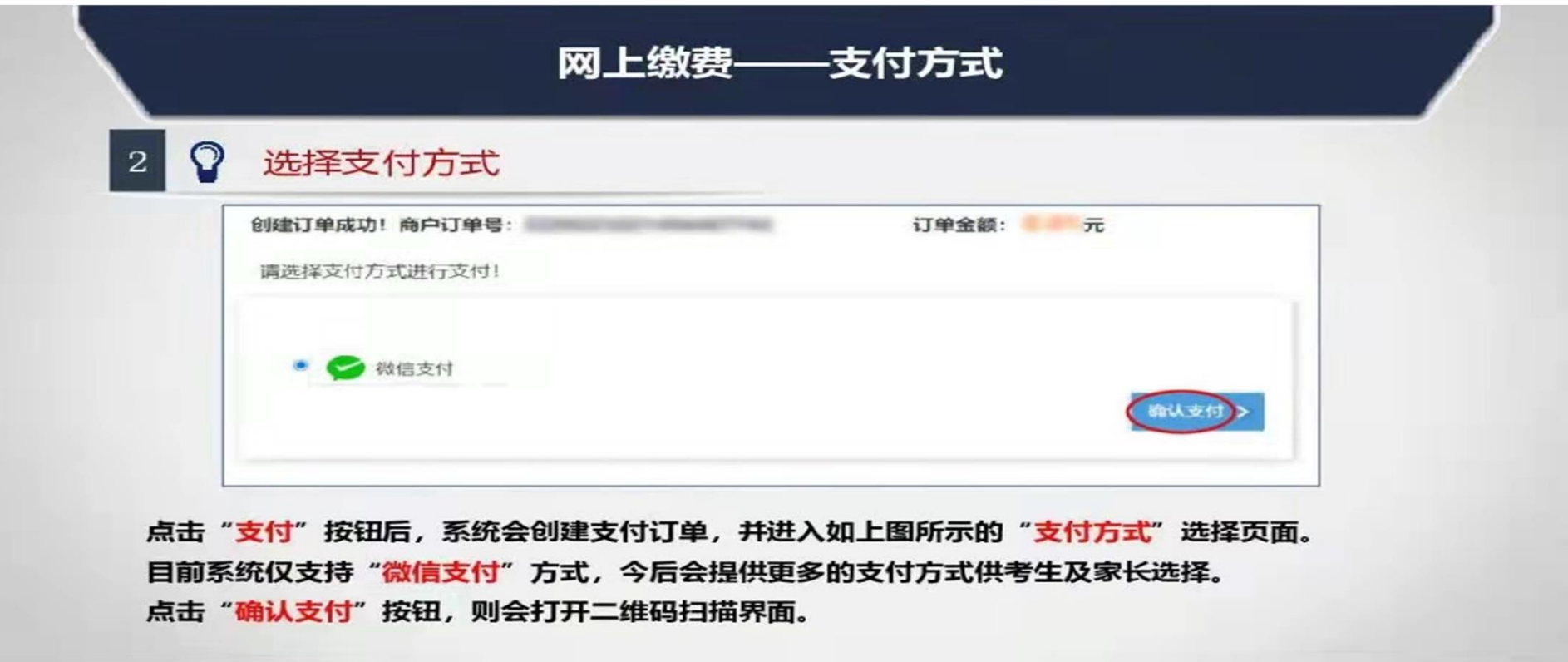

## 、学生网上缴费完成报名

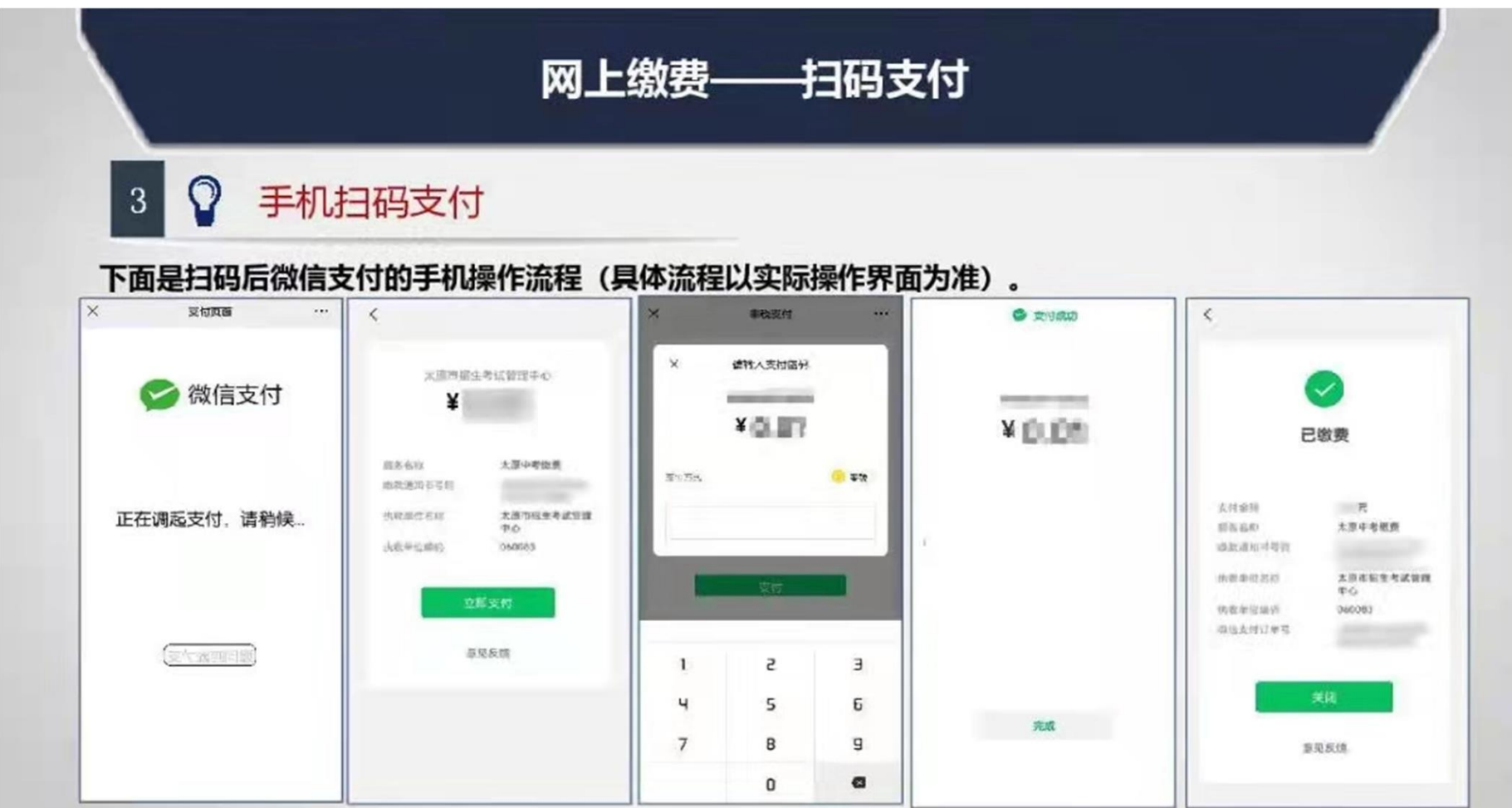

## 、学生网上缴费完成报名

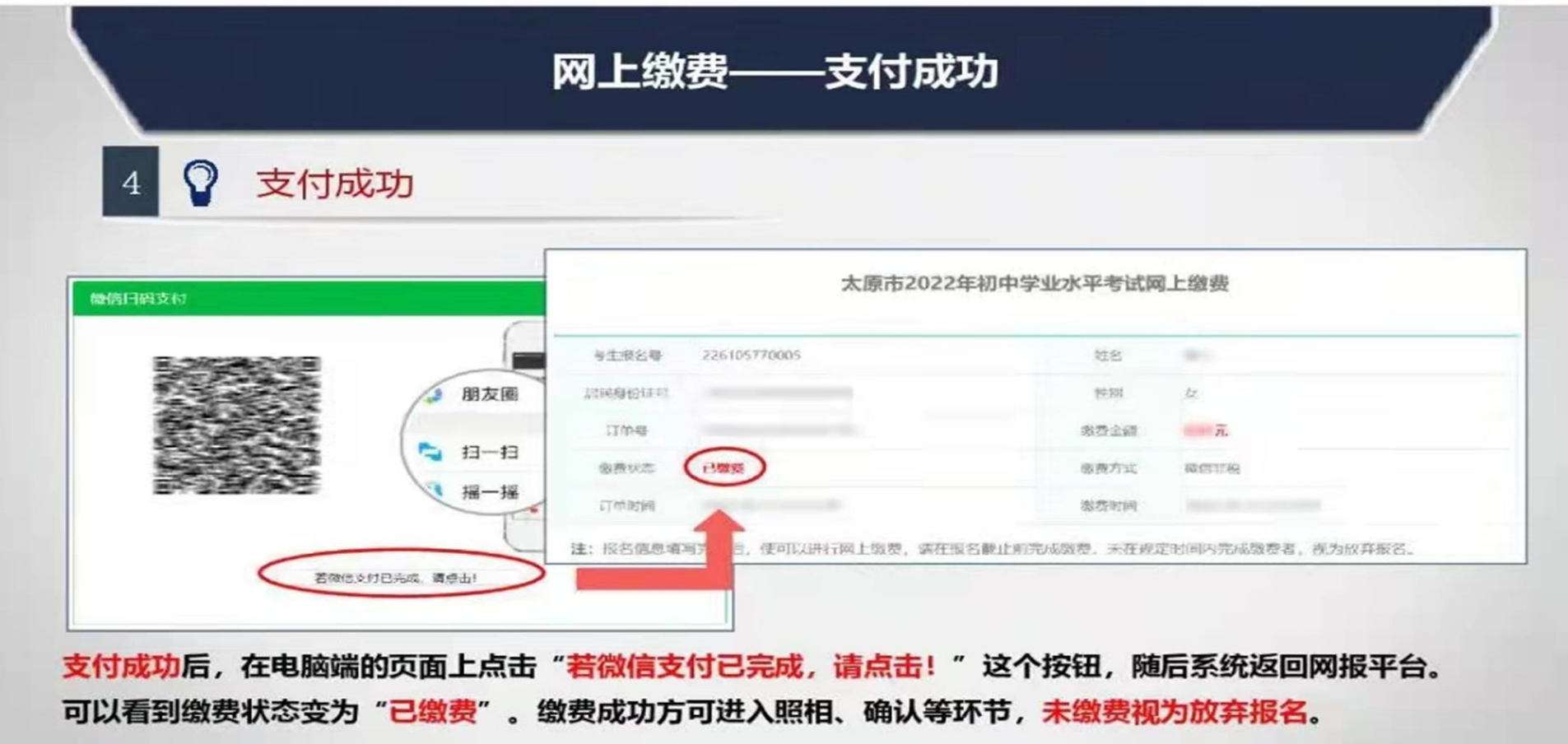

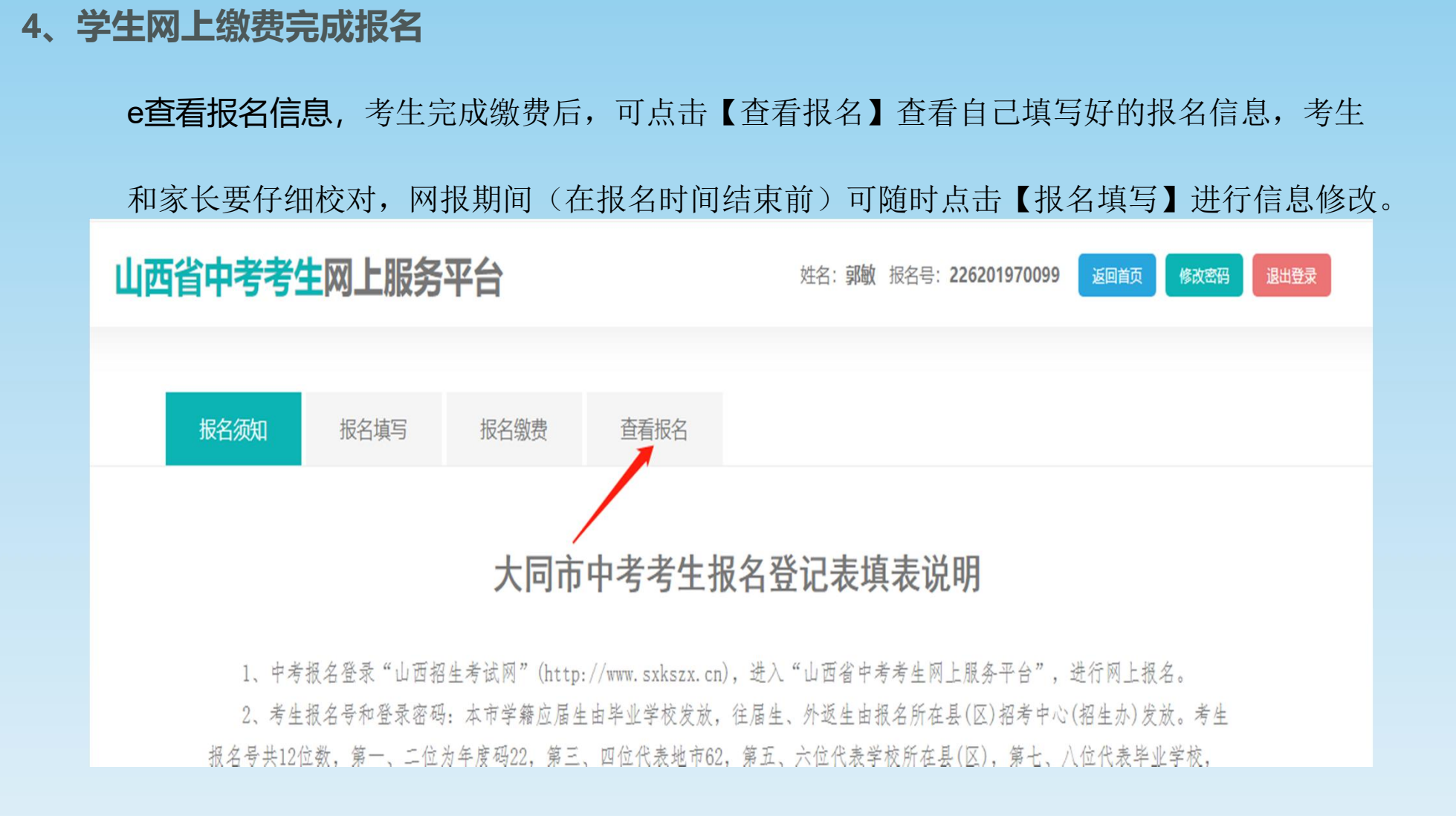

#### 4、学生网上缴费完成报名,安全退出

报名须知

报名填写

F 完成报名并安全退出,报名完成后,点【退出登录】按钮,请及时退出系统,并牢记自己的报 名号和密码,不向他人泄露。 山西省中考考生网上服务平台 姓名: 郭敏 报名号: 226201970099 返回首页 修改密码 退出登录

#### 大同市中考考生报名登记表填表说明

杳看报名

报名缴费

1、中考报名登录"山西招生考试网"(http://www.sxkszx.cn), 进入"山西省中考考生网上服务平台", 进行网上报名。 2、考生报名号和登录密码:本市学籍应届生由毕业学校发放,往届生、外返生由报名所在县(区)招考中心(招生办)发放。考生 报名号共12位数, 第一, 二位为年度码22, 第三, 四位代表地市62, 第五, 六位代表学校所在具(区), 第十, 八位代表毕业学校,

## 学生忘记登录密码时,可以点击登录页面上的"找回密码"功能,通过绑定的手机号进行密码找回。 5、学生忘记密码,重置密码操作

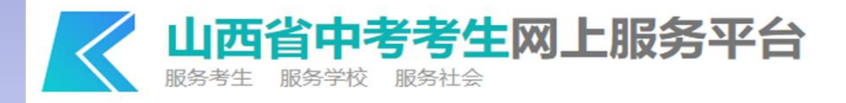

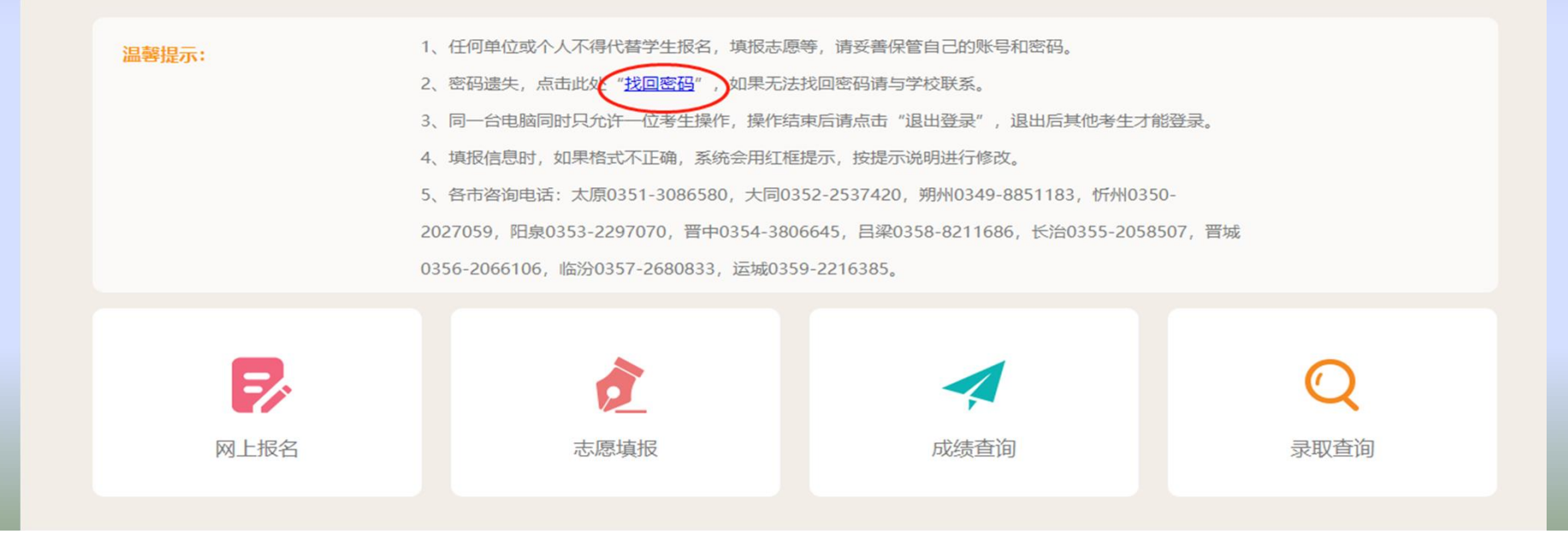

请登录

报名单位导出如右图《报名确认 表》后,考生及家长一定要根据自己 的实际情况认真校对,确保信息真实 有效。如发现错误,要及时联系报名 单位,可临时开放修改权限,考生登 录报名系统后进行信息修改, 报名单 位重新打印《报名确认表》,旧表要 销毁。《报名确认表》信息确认无误 后,考生及家长签名认可,上交报名 单位。

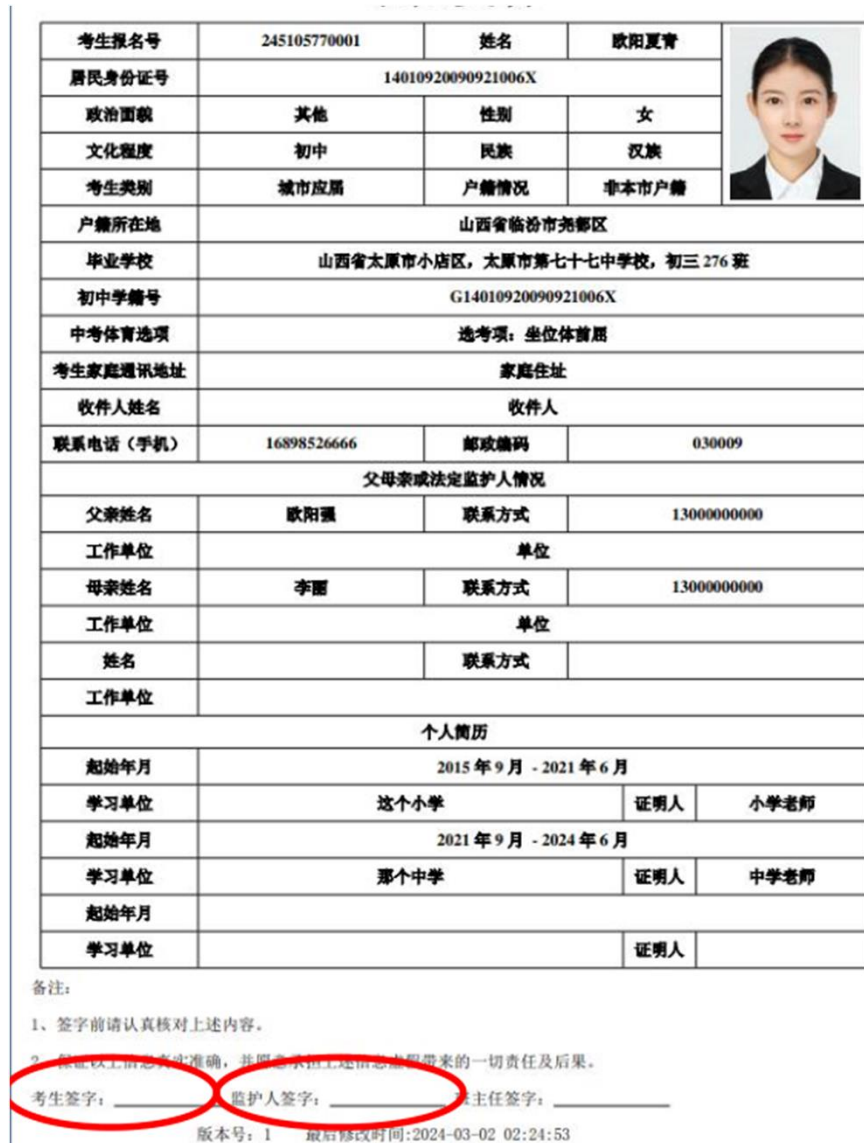

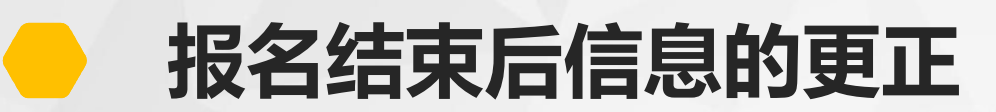

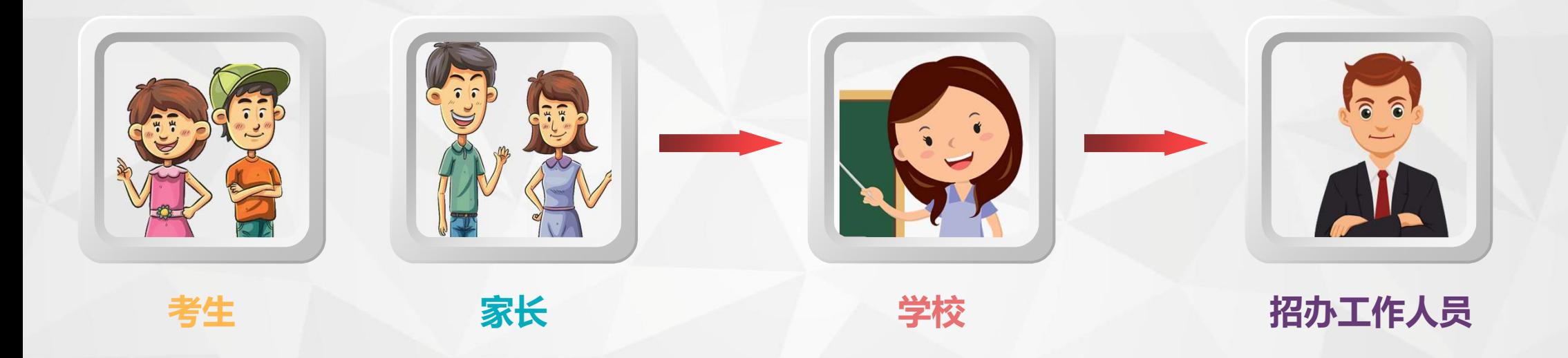

现场审核完成后,学校和考生都不能再修改信息。如果之后发现报名信息有误,该如何更正呢? 由考生及家长写出书面的《信息修改申请》,学校初审后签字盖章,交区级招生考试部门。 区级招生考试部门审核后,签字盖章,上报市考试中心中考科。 中考科将数据更正后,考生及家长登录网站,则可看到信息已经更正。

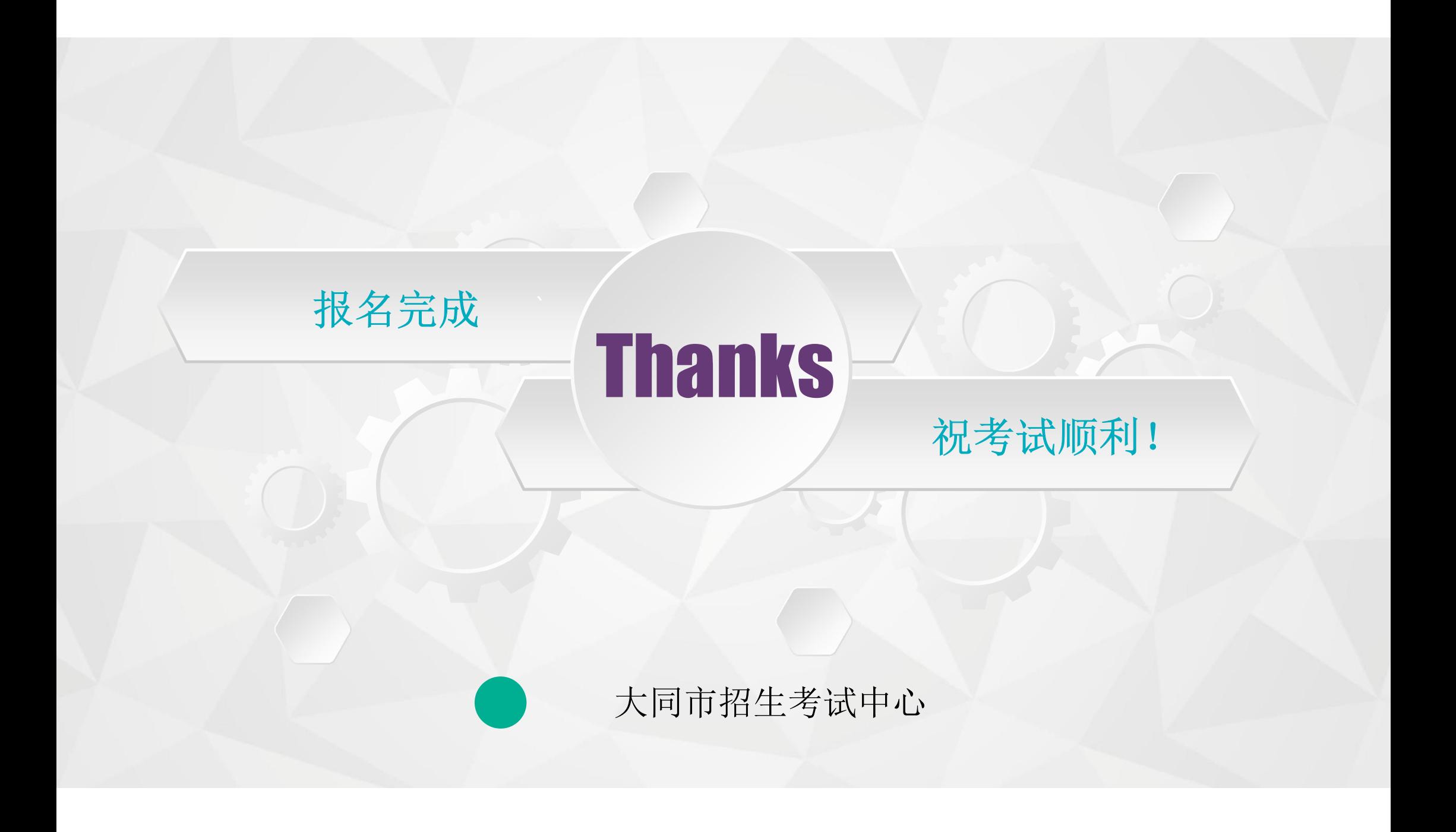